# オンラインの実行環境を活用した プログラミングの指導

秋田県立秋田工業高等学校 教諭 柏谷 周一郎

## 1. はじめに

 私が勤務する秋田県立秋田工業高校では,「情報 Ⅰ」の代替科目として工業科の「工業情報数理」を履 修する。工業情報数理は,情報Ⅰとは異なる科目 ではあるものの,情報モラルやセキュリティ・コ ンピュータシステムなどを学習し,プログラミン グについても学習する。本校には専門学科が 5 学 科あり,それぞれに授業担当がついているが,工業 科の教員は「機械」「電気エネルギー」「土木」といっ た各工業科目の専門家であり,必ずしも情報処理 の専門家が情報の授業を担当する訳ではない。そ のため、ICT 活用推進委員長である私のもとに「タ ブレット PC を使いプログラミング学習を教室でや らせることはできないか?」と何人かの先生から相 談が寄せられ,私はその解決に当たった。その経 験から今回は,「教室で」「オンラインで」「タブレッ ト PC で」「あまり情報に詳しくない教員が」プログ ラミング環境を整えてプログラミングの指導をす る方策について紹介する。情報Ⅰでも同様の課題 がある学校が多いと思われるため,参考にしてい ただければ幸いである。

#### 2. Python は初心者向き

Python は比較的新しい言語で、C言語などと比 べると初心者が取り組みやすい言語である。変数 の宣言が簡便であったり,データの型を適切に処 理してくれたりと,プログラミングを始めるにあ たって初心者が躓きがちなところが少ない。また, Python は人工知能のプログラミングや理数系のプ ログラミングでも活用されており,これらに興味 を持つ生徒にとって,学習の動機づけがしやすい 面もある。

 一方で,これまで Python のプログラミング環境 を整えるハードルは高かった。Python には複数の バージョンがあり,同じコードでも,一方の環境 では正常に動作し,一方の環境ではエラーが出ると いったこともあって,教室で複数の生徒に教えるこ とは難しかったのではないか。

 そのような課題を解決し,簡単に生徒のプログラ ミング環境を整えられるのが,Google が提供する 「Google Colaboratory」というサービスである。

 このサービスは,オンラインのプログラミング環 境であるため,タブレット PC からも,これまでの 情報教室の PC からも、同じ開発環境にアクセスで き,いつでも誰でも,正しいコードは同じ結果を返 し,エラーになるコードはいつでもエラーになる。 また,コードの実行はサーバ側で行われるため,個 別に実行環境を整える必要がない。

### 3. Google Colaboratory

 それでは実際に Google Colaboratory にアクセス してみよう。Google 検索で「Google Colaboratory」 と検索すると,「Colaboratory へようこそ」という ページ<sup>1)</sup>が出てくる。

 右下の「ノートブックを新規作成」をクリックす ると,簡単に Python のプログラミング環境にアク セスできる。あるいは,画像のように「ファイル」→ 「ノートブックを新規作成」としてもよい。

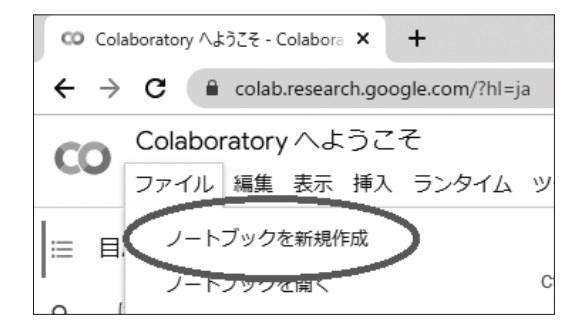

Google アカウントにログインしていなかった場 合, 「Google へのログインが必要」と表示され, ロ グインが促されるので,生徒各自のアカウントとパ

7 ui-Netw

スワードを入力し,Google アカウントにログイン させる必要がある。そのため,Google Chrome ブ ラウザの使用をおすすめする。

 アカウントがない場合には,ここで「アカウント を作成」を選択し,アカウントを新規作成する必要 がある。生徒一人ひとりに Google アカウントがな い場合,用意できない場合は,4. の「paiza.io」の使 用をおすすめする。

 ノートブックを新規作成すると,以下のような画 面が表示される。

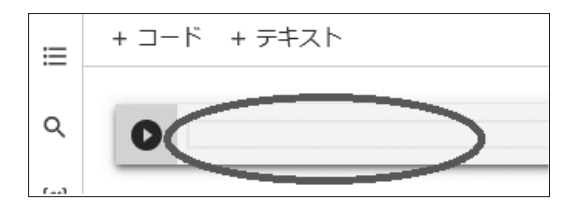

「▶」の隣に,カーソルが点滅している部分がある。 print("Hello!World!")

と入力し,「▶」マークをクリックしてみよう。そう すると,プログラムが実行され,以下のように画面 上に「Hello!World!」と表示される。

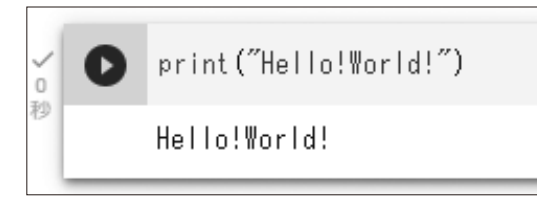

 このように,Python コードを入力して実行マー クをクリックするだけで,プログラムを動作させ ることができる。さらに詳しくは,「ゼロからの Python 入門講座」<sup>2)</sup>などを参考にして欲しい。

#### 4. Paiza.io

- ・Google for Education を導入していない場合
- ・生徒に Google アカウントを用意できない場合
- ・Python 以外の言語でプログラミング学習をした い場合
- には, 「paiza.io」<sup>3)</sup>をおすすめする。

 「コード作成を試してみる(無料)」をクリックして みよう。通常は,初期状態では言語が「PHP」になっ ていると思われるので、左上の言語名(PHP)にカー ソルを合わせると言語の選択ができ,Python をは じめ,様々な言語でプログラミングができる。

例えば C 言語を選択し,

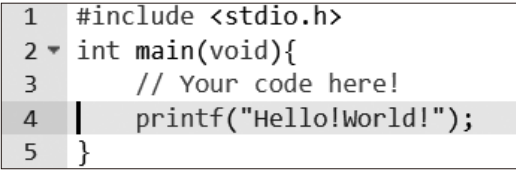

と入力して画面下部の「実行(Ctrl + Enter)」をクリッ クすると,「出力」に「Hello!World!」と表示される。

 なお,paiza.io には,「paiza ラーニング」というサー ビスもあり, C 言語や JavaScript, Python などの学 習動画が用意されている。会員登録すると, if 文や for ループなどといった基本的な部分までは無料で 利用できる。また,「学校フリーパス」<sup>4)</sup>も用意され ており,申請することで,有料動画も含めて生徒が 利用可能になる(2023 年 2 月 5 日現在)。

### 5. その他サービス

 オンライン実行環境としての紹介は前述の通りだ が,教員が生徒の学習進捗状況の管理もしたい,と いう場合は, 「Progate for School」<sup>5)</sup>というサービス などを利用するとよい。本校では導入していないが, 2 言語まで無料で,学校単位で利用できる。個人で 登録すると,いくつかのレッスンを体験できる。

#### 6. まとめ

 担当教員がプログラミングに詳しくない場合など には,「paiza ラーニング」のような動画を含む学習 教材を活用することも可能である。このような教材 には,生徒が自宅でも閲覧・学習できるメリットが ある。様々なオンラインプログラミング環境の中か ら,各校にあったものを取捨選択して活用し,プロ グラミングの指導に役立ててほしい。

#### 参考文献

1)「Colaboratory へようこそ」, https://colab.research.google.com/?hl=ja 2)「ゼロからの Python 入門講座」,

- https://www.python.jp/train/index.html
- 3) [paiza.io], https://paiza.io/ja
- 4)「paiza ラーニング 学校フリーパス」, https://paiza.jp/works/lp/free\_pass
- 5)「学校向けプラン | プログラミングの入門なら基礎から学べ る Progate[プロゲート]」, https://prog-8.com/plans/for\_school (アクセス日はいずれも 2023 年 2 月 18 日)